# **Debugging & Totalview**

<span id="page-0-0"></span>Hessisches Kompetenzzentrum für Hochleistungsrechnen (HKHLR)

Dr. Christian Iwainsky

V1.0

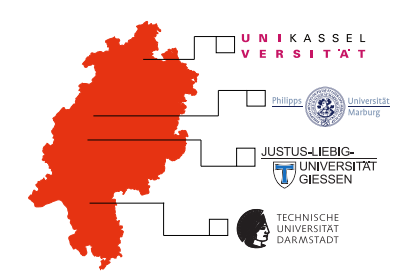

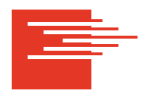

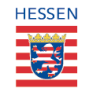

HKHLR is funded by the Hessian Ministry of Sciences and Arts

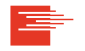

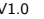

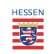

# **Introduction to debugging and Totalview Part I**

#### **Topics**

- Motivation.
- Debugging and Software Development,
- Environment setup, and Starting Totalview.

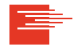

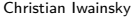

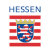

Solution for Example  $#1$ 

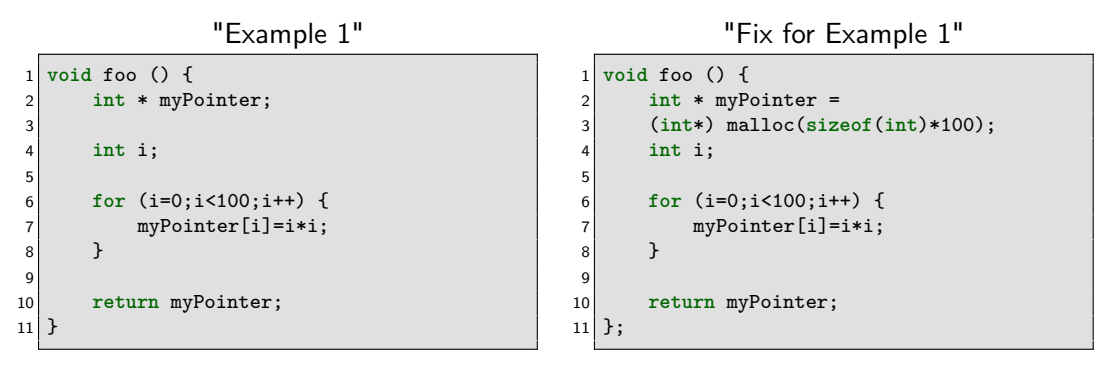

FIX: Add a properly casted malloc to allocate sufficient memory!

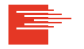

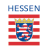

Solution for Example #2

#### "Example 2"

```
1 void doScience () {
       2 int * myPointer =
       3 (int*) malloc(sizeof(int)*100);
 4
       5 ... // Do some work here
 6
 7
8 return;
9 }
10 int main(){
11 doScience();
12
13 ... // more work here
14 }
```
### "Fix for Example 2"

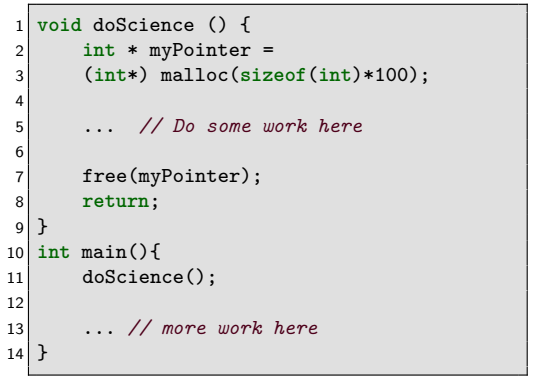

FIX: Add a properly casted malloc to allocate sufficient memory!

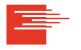

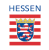

Solution for Example #3

#### "Example 3" int getPowersOf2 64Bit() { **int** po2[64];  $po2[0] = 1;$  **for** (**int** i=1;i<64;i++)  $po2[i] = po2[i-1]*2;$  **return** po2; } **int** main(){ **int** powersOf2[64]; 11 powersOf2 = getPowersOf2\_64Bit(); ... *// more work here* **return** 0; }

### "Fix for Example 3"

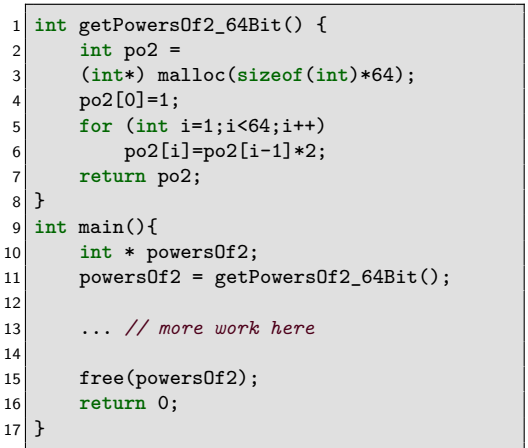

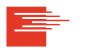

FIX: Add malloc to allocate memory, do not return local memory.

Christian Iwainsky [Debugging & Totalview](#page-0-0) V1.0

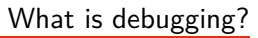

# **Debugging**

- **Debugging** is the process of finding and resolving **bugs**
- ▶ A **bug** is a defect or problem that prevents the correct operation, results in unintended behaviour, or generates the wrong output
- ▶ Debugging strategies may involve
	- Interactive methods, incl. monitoring application, or system
	- $\triangleright$  Analytical methods, incl. control-flow analysis, log-file analysis, analysis of memory dumps, profiling and tracing,
	- ▶ Testing methods: unit testing, integration testing

Src.:<wikipedia.org/wiki/Debugging>

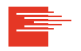

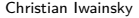

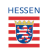

Debug observations against all levels; check intent vs observation:

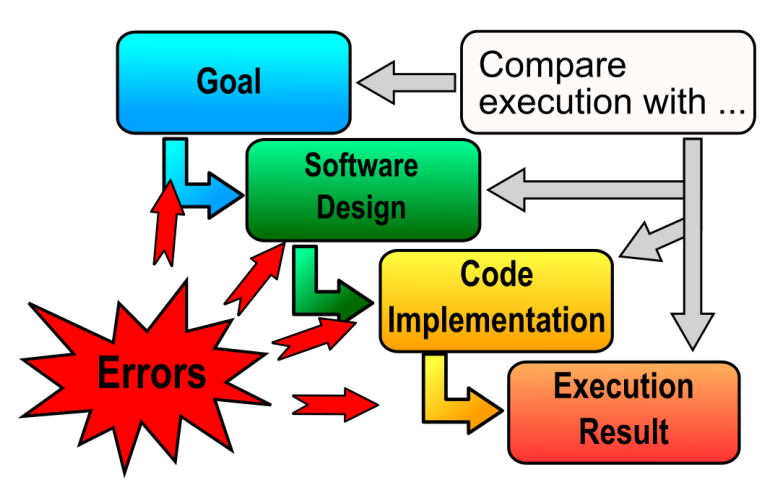

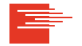

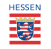

TotalView is a comprehensive debugging solution for demanding parallel and multi-core applications: **Interactive debugging**, **Analyzing core-dumps** and **live program inspection**.

- $\triangleright$  Wide compiler & platform support:  $C/C++$ , Fortran, UPC, Assembly and Python.
- Integrated Memory Debugging
- ▶ **Reverse Debugging**
- ▶ Concurrency & HPC debugging support: **MPI** and **OpenMP**

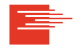

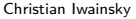

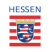

## Prepare and load minimal Totalview environment:

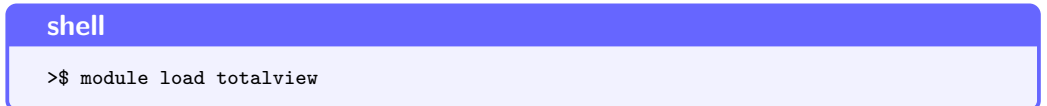

▶ Totalview uses X-Windows to display its UI. A guide for the X-environment is available at [HPC-Wiki.info→Linux in HPC→SSH Graphics and File Transfer.](https://hpc-wiki.info/hpc/Introduction_to_Linux_in_HPC/SSH_Graphics_File_Transfer)

## ▶ Two user-interfaces:

The new UI, new features continuously added. Classic UI, feature complete, to be phased out.

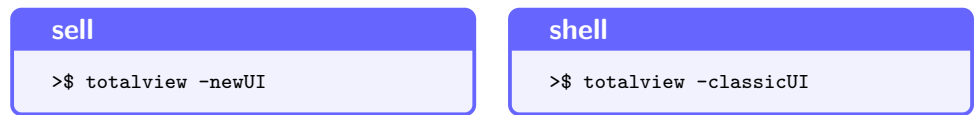

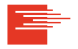

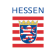

- ▶ New program **Ctrl-N**,
- ▶ New parallel program **Ctrl-Shift-P**,
- ▶ Attach to running program **Ctrl-T**, and
- ▶ Core or Replay file **Ctrl-Shift-L**.

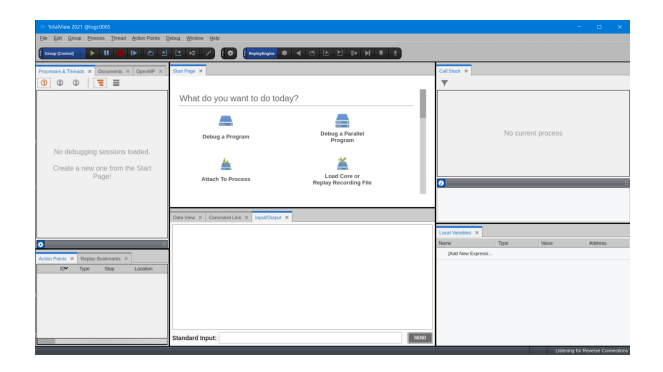

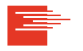

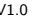

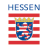

We will discuss Totalview using the program found in the **demo01** folder: It recursively computes factorials. There is a bug regarding the ordering of the programs output.

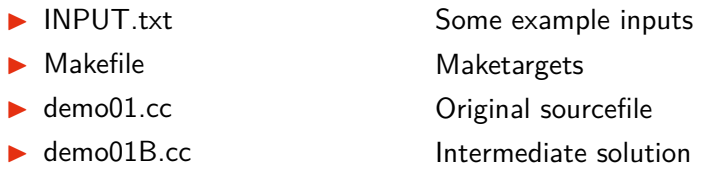

The makefile has four targets: demo01.exe, demo01A.exe, demo01B.exe and clean. The program accepts input via STDIN or as program arguments. Please consult the readme md for more details.

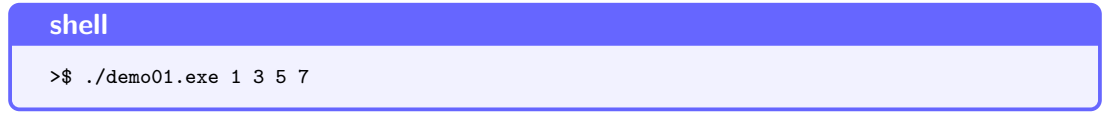

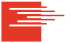

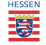

#### Totalview's main UI (newUI) - Progam Session Screen

Hessisches Kompetenzzentrum für Hochleistungsrechnen (HKHLR)

- ▶ Session name: enabels to load a previous configuration
- ▶ Program: Absolute or relative path to binary / only binary if in \$PATH

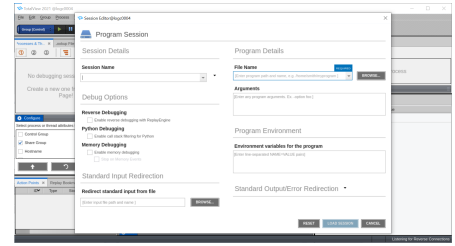

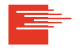

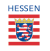

## Lack of source code - Missing debug information

Hessisches Kompetenzzentrum für Hochleistungsrechnen (HKHLR)

The main window provides a sourcecode view.

A lack of debug information results in an empty screen or an assembly view<sup>a</sup>.

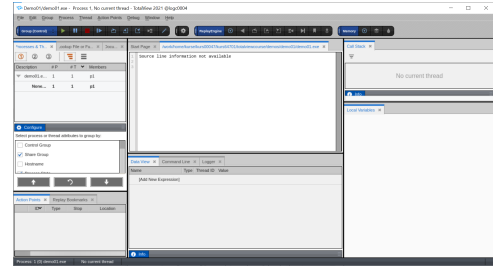

Christian Iwainsky [Debugging & Totalview](#page-0-0) V1.0

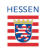

<sup>&</sup>lt;sup>a</sup>depending on the version of Totalview

#### Requirements for source-code view in a debugger

Hessisches Kompetenzzentrum für Hochleistungsrechnen (HKHLR)

#### Two requirements:

- 1 Debug markers must be present in binary Use compiler option **-g** for every source-file to be debugged
- 2 Source-code must be present at the original location debug information stores the line-numbers and path to the source-file in the executable.

TAG\_compile\_unit)<br>mdirect\_string, affset: Gord): GNU C++14 R.4.1 2020092R (Red Het R.4.1-1) -mtusempeneric\_-merchur86-64 --.<br>Sadinert string, offset: Držedž): demoži r. TAS namespace (Sedirect string, offset: OxifOc); css11 additions that they have a construction to the choice and the choice indirect string, offset: Dx2b3f): \_Alloc\_hide (indirect string, offset: 0x2b3f): \_Alloc\_hide

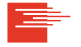

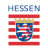

#### checkDebugInfo.sh

Hessisches Kompetenzzentrum für Hochleistungsrechnen (HKHLR)

# **Shell** >\$ checkDebugInfo.sh <path to binary> ▶ Helper tool by HKHLR. Available in "course material  $\rightarrow$  scripts" directory Example for missing debug infos: Example for available debug infos: The following source files were compiled with -g: /home/kurse/kurs00047/kurs64701/totalviewcourse/demos/demo01/demo01A.cc

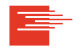

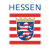

We recomment to always use the following compiler flags when debugging:

- ▶ -g to get debug informantion and see the source code
- ▶ -O0 to *disable* compileroptimization such as code motion, so that one can actually follow along the code when it is executed in the debugger
	- ▶ An example why -O0 is important is included as **demo4** Without -OO, you can see that step by step execution skips some of the loop header (the line with the for) entirely, because the compiler can optimize it. For example it may fuse two loops into one when the index range is the same.

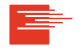

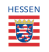

This segments contents:

- ▶ Three examples for bugs and solutions,
- the software development process and bugs,
- required software-environment,
- starting Totalview with the new user-interface,
- the main windows shows source-code and
- debug-information and required compiler flag.

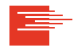

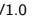

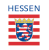